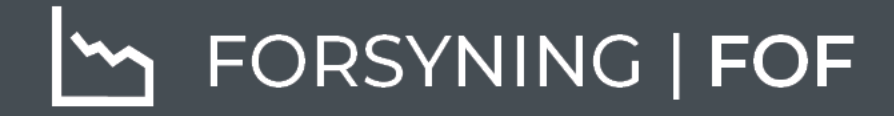

# BRUGERMANUAL AFSTEMNING

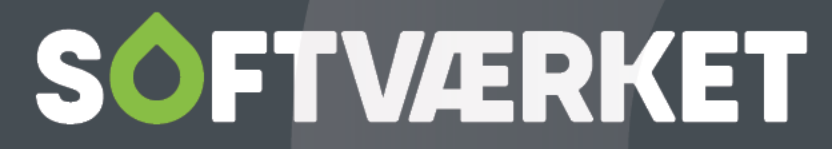

IT-udviklingshus for forsyningsbranchen

## **INDHOLD**

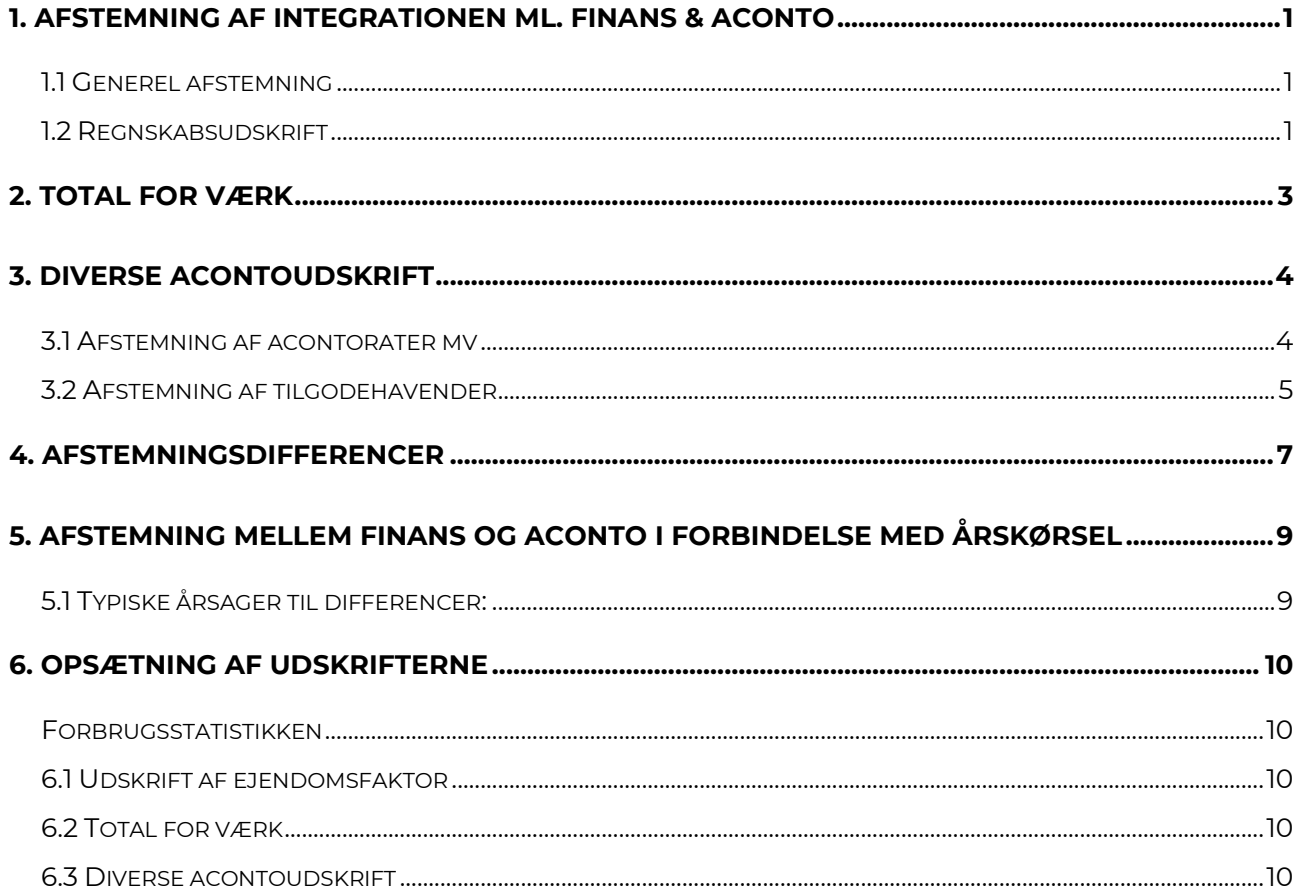

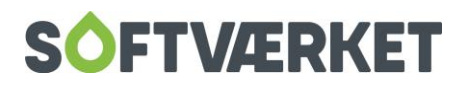

# <span id="page-2-0"></span>**1. AFSTEMNING AF INTEGRATIONEN ML. FINANS & ACONTO**

Softværket anbefaler, at dit værk afstemmer integrationen mindst én gang om måneden. Foretag afstemningen af såvel de indtægtsførte beløb som tilgodehavendet.

Til afstemningen findes der forskellige værktøjer, der alle supplerer hinanden, men anvendes forskelligt afhængigt af, om det er indtægterne eller tilgodehavendet, der afstemmes. Softværket har desuden udformet en skabelon til den generelle afstemning af Finans- og Forbrugersystemet samt en skabelon til en bankafstemning. Du kan downloade disse skabeloner kan fra [www.softvaerket.dk](http://www.softvaerket.dk/) i Excel-format.

Uanset om dit værk bruger Softværkets Finanssystem eller et eksternt finanssystem, er afstemningen nødvendig – finansposteringerne skal altid stemme til aconto.

## <span id="page-2-1"></span>**1.1 Generel afstemning**

Ved afstemningen skal saldiene på finanskontiene, afledt af posteringer på forbrugerne, stemme overens med de udtræk, der dannes fra acontoen.

I finansdelen dannes der en *Regnskabsudskrift*, mens der fra acontodelen dannes i alt 3 udtræk: 2 *Diverse contoudskrifter* – én med pålignede beløb samt én med restbeløb. Derudover dannes der en udskrift af *Total for værk*. Du skal derfor bruge fire udskrifter fra Finans- og Forbrugersystemet:

## <span id="page-2-2"></span>**1.2 Regnskabsudskrift**

Regnskabsudskriften udskrives for den periode, du afstemmer. Det vil sige fra regnskabsårets start og indtil afstemningsdatoen. Se i øvrigt under punktet *Finans, udskrifter*.

Vær opmærksom på, at du under kolonnerne medtager både *Perioden (Dette år)* og *År-tildato (Dette år).* Dette er vigtigt for de værker, der anvender modulet for fri fakturering.

Du skal bruge tallene for *Perioden (Dette år)* ved driftskontiene (resultatopgørelsen). Ved samlekontoen for debitorer (balancekonto), skal du bruge *År-til-dato (Dette år),* da vi her skal have primosaldo med.

Hvis der ved fri faktura laves salg på balancekonti, skal du bruge tallene fra *Perioden (Dette år)*, fordi vi ved afstemning af salg fra fri faktura ikke vil have primosaldo med.

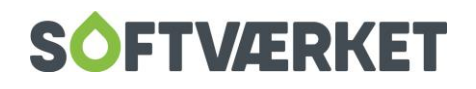

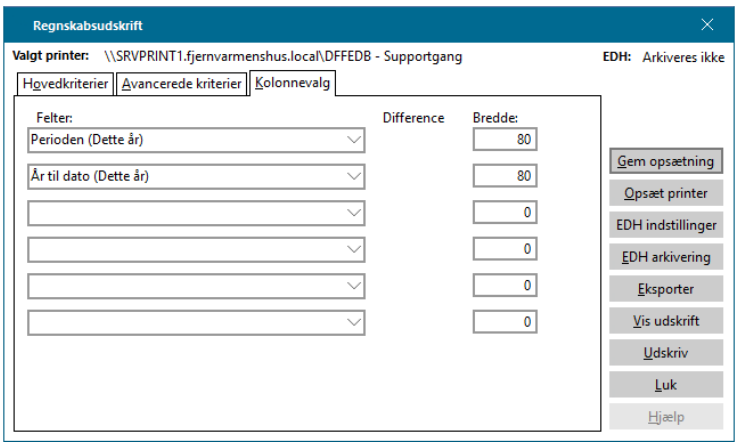

Du finder de indtægtskonti, der anvendes til automatiske posteringer på prislisten (**Fakturering | Priser | Prisliste**) og under **Finans | Småkartoteker | Finansgrupper**. Desuden kan du finde anvendte salgskonti fra fri fakturering under **Finans | Varekartotek | Varegruppe**.

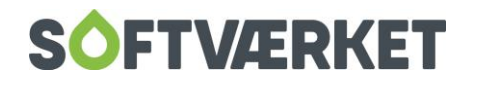

## <span id="page-4-0"></span>**2. TOTAL FOR VÆRK**

**Menupunkt:** Fakturering | Total for værk

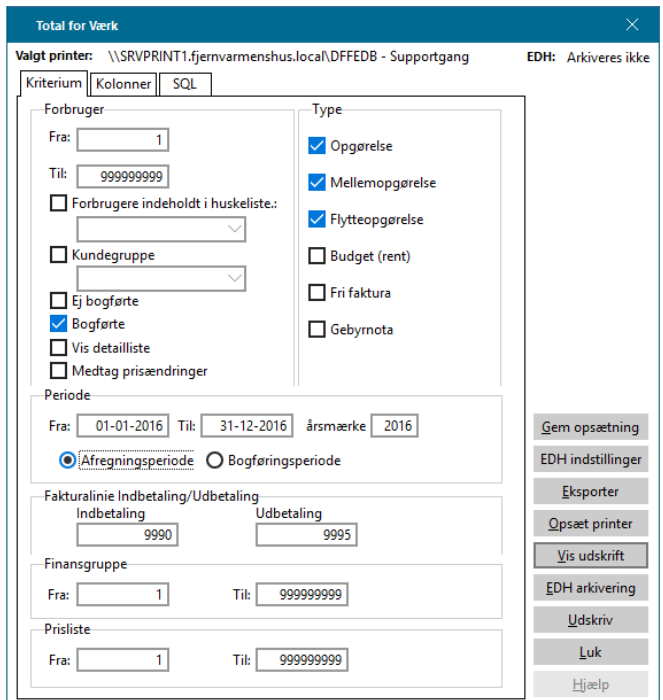

Opsæt *Total for værk* som følger:

- − Vælg samtlige ejendomsnumre
- − Vælg periode: Regnskabsårets start til dato
- − Vælg *Opgørelse*, *Mellemopgørelse* og *Flytteopgørelse* (øvrige kan medtages for informations skyld)
- − Sæt flueben i *Bogførte*
- − Vælg *Afregningsperiode* (Brug *Bogføringsperiode* hvis du har forskudt regnskabsår i forhold til varmeår)
- − Vælg alle finansgrupper det vil sige 1 999999999

**BEMÆRK:** At total for værk er en summering af opgørelsernes linjer. Derfor ændrer tallene sig ikke med efterfølgende posteringer (ud- og indbetalinger, gebyrer, renter mv.)

Acontorater ifølge diverse acontoudskrift fratrækkes beløbet fra total for værk (tidl. opkrævet/indbetalt). Den sum skal stemme overens med finanskonto for acontorater. Summen skal tillægges moms for at tallene bliver sammenlignelige, idet beløb fra acontosiden er inklusive moms.

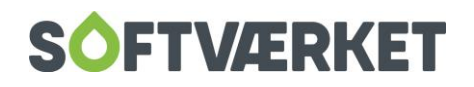

## <span id="page-5-0"></span>**3. DIVERSE ACONTOUDSKRIFT**

**Menupunkt:** Aconto | Udskrifter | Diverse acontoudskrifter

## <span id="page-5-1"></span>**3.1 Afstemning af acontorater mv**

For at afstemme påligning af rater, gebyrer, renter, fri fakturaer og depositum, skal du lave et udtræk af pålignet beløb, som illustreret nedenfor.

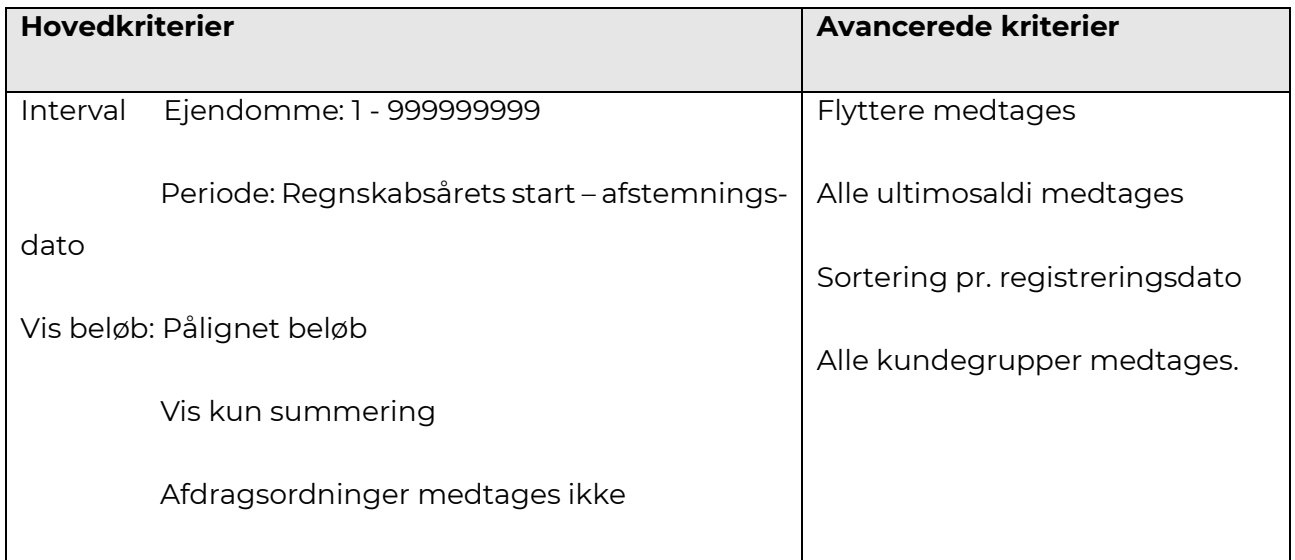

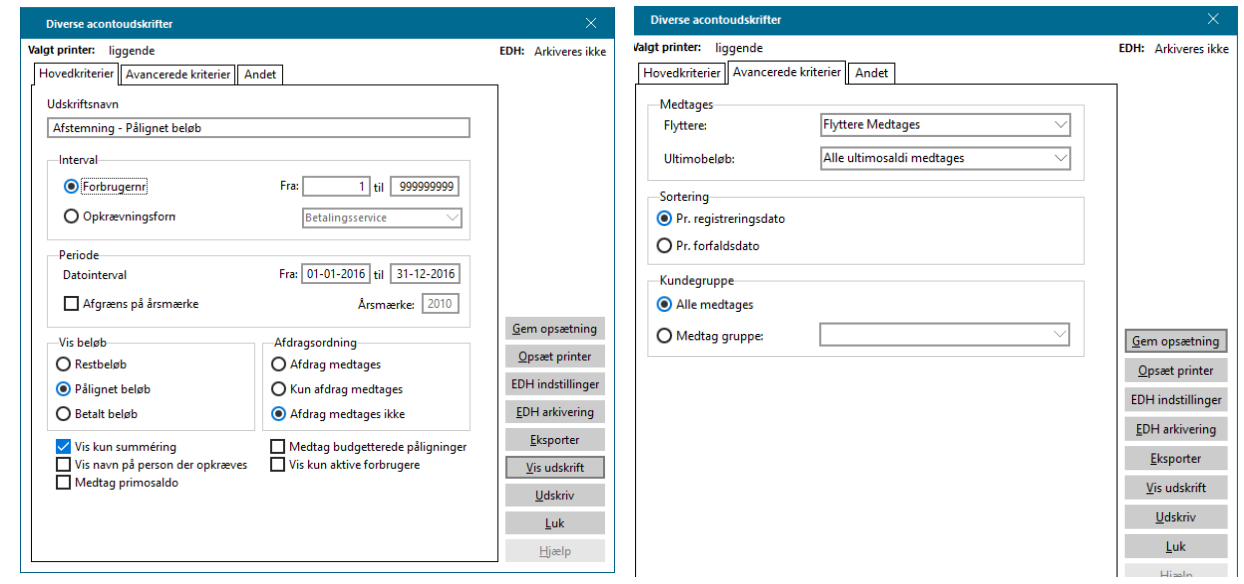

Hvis dit værk anvender flere finansgrupper, kan du udskrive en *Diverse acontoudskrift* per finansgruppe. Dette vælger du under fanebladet *Andet*. På dette faneblad kan du også udskrive på et bestemt bilagsnummer eller rate.

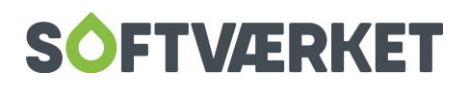

## <span id="page-6-0"></span>**3.2 Afstemning af tilgodehavender**

Opsæt udtrækket som vist nedenfor for at få beløb for tilgodehavende afstemt til finans.

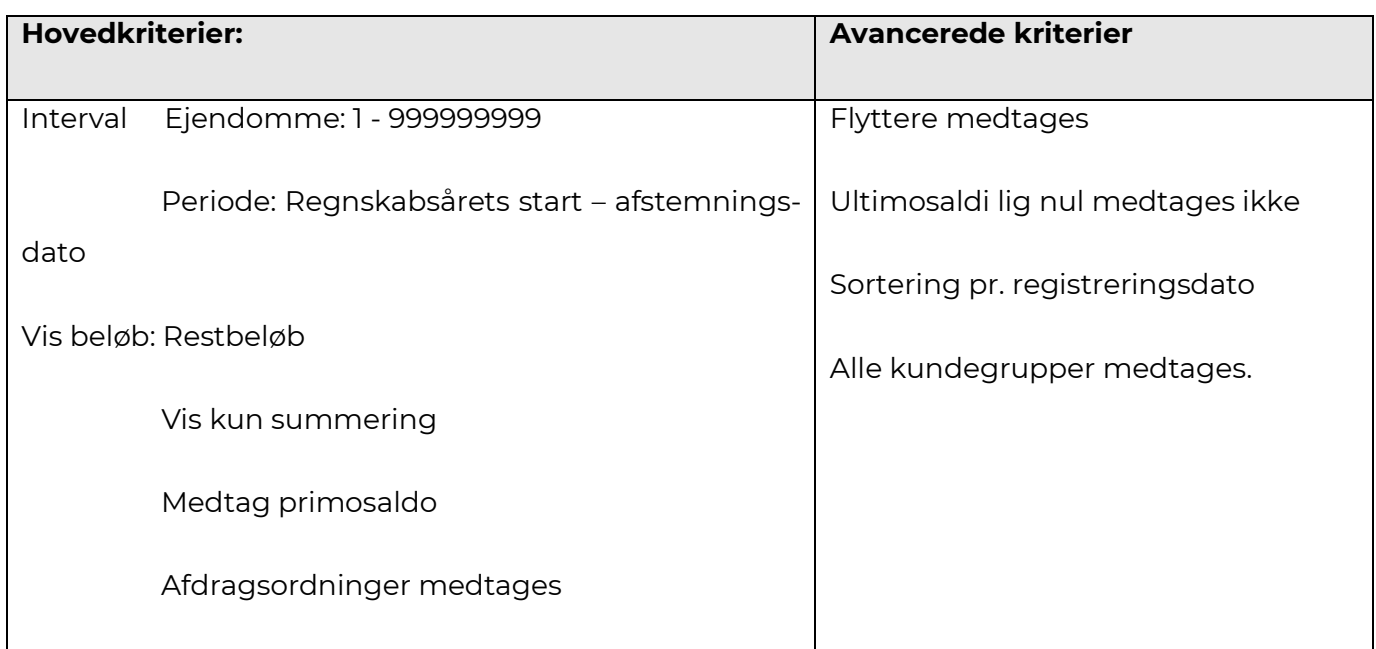

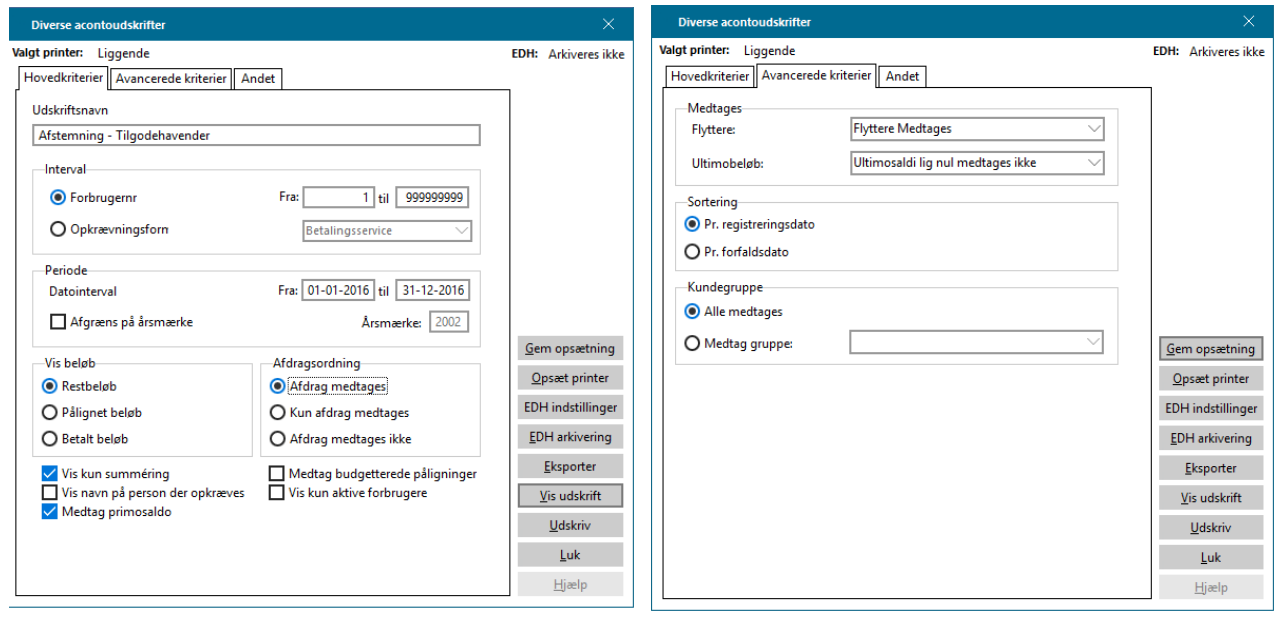

Åbn skabelonen til afstemningen i et regneark, og indtast de fire udskrifter fra Finans- og Forbrugersystemet under fanebladet *Indtastning.* 

**HUSK:** At *Diverse aconto* udskriften viser beløbene inklusive moms, mens regnskabsudskriftens driftskonti viser beløbene eksklusive moms.

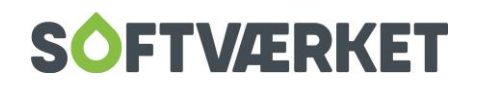

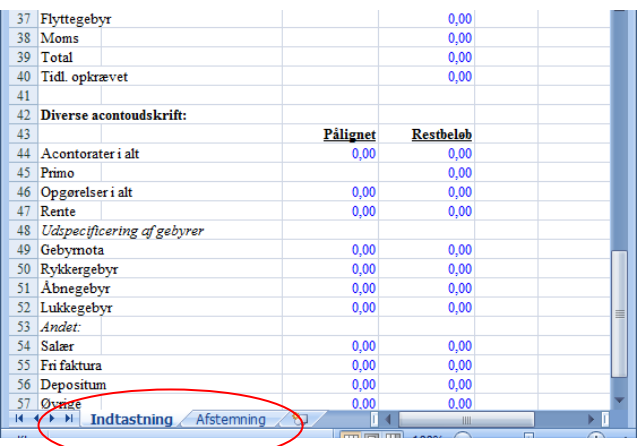

Første gang du bruger skabelonen, skal du tilrette den med korrekte finanskontonumre samt korrekte opgørelseslinier på *Total for værk*. Softværket hjælper selvfølgelig gerne med denne tilpasning.

Du kan let tjekke integrationen mellem Finans- og Forbrugerdelen ved at kontrollere følgende opsætninger:

- − **Finans | Småkartoteker | Finansgrupper**. Læs mere om Finansgrupper under Finans, finansgrupper i denne manual.
- − Fakturering | Priser | Prisliste
- − Finans | Varekartotek | Varegrupper

**Når du har indtastet alle oplysningerne, skal du skifte til fanebladet** *Afstemning* **i regnearket. Dette faneblad består udelukkende af formler, der henter oplysninger fra indtastningen og foretager udregninger herpå. Første gang du bruger regnearket, skal du derfor være opmærksom på, at formlerne henter de rigtige data. Dette tjekker du nemmest ved at klikke med musen i et formelfelt. Herefter vil formlen i feltet blive vist i klartekst:**

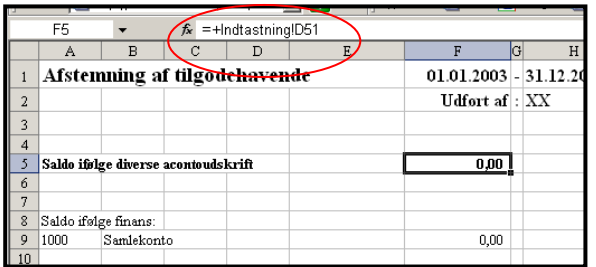

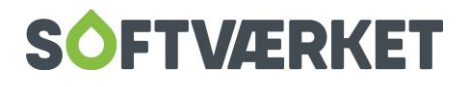

## <span id="page-8-0"></span>**4. AFSTEMNINGSDIFFERENCER**

Hvis der opstår differencer, kan du med fordel finde frem til hvordan eller hvornår differencen er opstået, inden du kontakter Softværket.

Typiske årsager til afstemningsdifferencer:

- − Manuel postering på samlekonto (eller øvrige konti) i finansdelen
- − Finanskladde 10 og 11 indeholder poster
- − Posteringer på forkerte datoer i forbindelse med måneds- eller årsafslutning

Når du skal finde årsagen til differencen, kan du med fordel i første omgang køre TIL-dato frem til regnskabsårets sidste dag i din afstemning, for at udelukke, at differencen skyldes fejl i dato.

Har du stadig en difference, kan du forsøge at finde den dato, hvor differencen opstår. Foretag nye afstemninger tilbage i tiden for at finde den dato, hvor differencen er opstået. Har du denne dato, er det nemmere for supporten hurtigt at hjælpe med at få differencen rettet.

En difference på opgørelserne skyldes som oftest, at man har f.eks. en flytter pr. 31.12. (regnskabsårets sidste dag), som man bogfører i januar (dvs. i nyt regnskabsår). Det er vigtigt, at du bogfører det, der vedrører det gamle år i det gamle år. Har du sendt tal til revisionen er det vigtigt, at du straks laver revisionsårsskifte i systemet (**Applikation | Årsskifte**). Herefter kan du nemlig bogføre flyttere i det gamle årsmærke men med bogføringsdato i det nye år, uden det giver differencer.

Består differencen af flere beløb, skal du gå helt tilbage til den dato, hvor afstemningen sidst stemte.

Du kan også selv undersøge, om en difference skyldes at poster i aconto ikke er bogført i finansdelen ved at køre en såkaldt integrationskontroludskrift. Du finder integrationskontroludskriften under menupunktet **Indstillinger | Udskrifter | Integrationskontroludskrift**.

Udskriften viser pr. journalnr. eller pr. bilagsnr., hvad der henholdsvis er bogført i aconto og i finans. I kolonnen *difference*, kan du hurtigt se, hvis der er registreret en difference i bogføring mellem aconto og finans.

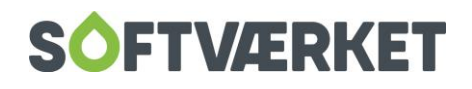

Vedr. difference i tilgodehavende, acontorater, renter eller gebyrer.

Som en helt fjerde mulighed, kan du eksportere acontoudskrift og finansudskrift til regneark, for at sammenligne dem på henholdsvis forbruger- og posteringsniveau. På denne måde kan du finde frem til præcist hvilket bilag, der er årsag til en eventuel difference.

Er du i tvivl om hvilke finanskonti, der anvendes, finder du disse under **Finans | Småkartoteker | Finansgrupper.**

Vedr. difference i opgørelser

Hvis differencen findes under afstemning af opgørelserne, kan *Total for værk* eksporteres til regneark og sammenholdes med de forskellige finanskonti, der vedrører opgørelserne. Det kan for eksempel være kontiene for fast bidrag, variabelt bidrag, målerleje osv. Er du i tvivl om disse kontonumre, kan du finde dem under **Fakturering | Priser | Prisliste**.

Her skal du blot være opmærksom på, at du f.eks. ikke skal eksportere total for værk eller diverse acontoudskrift på sumniveau. De skal i stedet eksporteres på detailniveau.

En difference i opgørelserne skyldes som oftest, at der er lavet flyttere omkring regnskabsårets sidste dag, som man utilsigtet har bogført med en dato, der ligger i det nye regnskabsår.

Det kan også være, at man har lavet kreditnota på en årsopgørelse (tilhørende gammelt regnskabsår), som utilsigtet er bogført med en dato i det nye regnskabsår. Disse kan du ompostere til gammelt år.

Har dit værk afsluttet det gamle regnskabsår, fordi I har sendt regnskabet til jeres revisor, så er det vigtigt, at I straks herefter laver revisionsårsskifte i jeres finanssystem. Dette gør du under **Applikation | Årsskifte**. Herefter kan du for eksempel lave kreditnotaer på en årsopgørelse fra det gamle regnskabsår med en bogføringsdato i det nye regnskabsår. Når der er foretaget årsskifte i finansdelen, sørger systemet selv for, at den afledte bogføring af en kreditnota og ny årsopgørelse rammer finanskontoen for *Regulering vedr. tidligere år.*

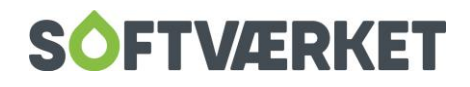

## <span id="page-10-0"></span>**5. AFSTEMNING MELLEM FINANS OG ACONTO I FORBINDELSE MED ÅRSKØRSEL**

Denne vejledning er tænkt som et supplement til *arbejdsgang ved årskørsel*. Som ved daglige afstemninger gælder det, at tilgodehavendet og indtægtsførte beløb skal afstemmes. Herudover skal du foretage afstemninger til kontrol af opgørelsernes rigtighed mht. målt forbrug samt tidligere registrerede tal. Til dette skal du bruge udskrifter af forbrugsstatistik, ejendomsfaktorer, total for værk, diverse acontoudskrift samt regnskabsudskrift. Udskrifterne er omtalt nedenfor.

Før opgørelserne beregnes:

1. Skal du afstemme sammenhængen mellem finans og aconto, som beskrevet under afstemninger i årets løb

Følgende afstemninger foretages **efter beregning** af opgørelserne men **før bogføring** af opgørelserne:

- 2. Afstem det målte forbrug ifølge forbrugsstatistikken med det totale forbrug på total for værk
- 3. Sandsynliggør beløb på total for værk udregnet på baggrund af ejendomsfaktorer ved udskrift af ejendomsfaktor under forbrugerudskrifter
- 4. Afstem det tidligere opkrævede beløb ifølge total for værk med betalte beløb ifølge diverse acontoudskrift. Dette beløb kan kun afstemmes, hvis restancerne er tilbageført.

#### **Efter bogføring** af opgørelserne:

- 5. Kontroller, at finanskontoen for de indtægtsførte acontorater står med saldoen DKK 0,00.
- 6. Afstem *Total for værk* med *Diverse acontoudskrift* mht. summen af "for meget/for lidt opkrævet" for at sikre, at der er sammenhæng mellem faktureringsdelen og acontodelen
- 7. Herefter skal du afstemme aconto og finans som beskrevet under afstemninger i årets løb

## <span id="page-10-1"></span>**5.1 Typiske årsager til differencer:**

- − Forbrugere, der er gjort passive/nedlagte medtages ikke på forbrugsstatistikken
- − Husk at listerne skal være ens med hensyn til at medtage flyttere eller ej
- − Pålignede rater, der er registreret med forkert registreringsdato, typisk ifm. flytning omkring regnskabsårets sidste dag.

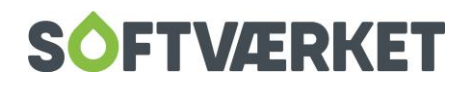

## <span id="page-11-0"></span>**6. OPSÆTNING AF UDSKRIFTERNE**

## <span id="page-11-1"></span>**Forbrugsstatistikken**

Forbruget i til og fra sættes til "fra sidste årsaflæsning" til "sidst realiserede aflæsning"

Sæt flueben i "graddagekorrigeret reference"

Listen viser en summering af skiftede målere, flyttere og øvrige inddelt per energienhed og per prisliste. For at få årets totale forbrug skal du sammenlægge sum, sum skiftede målere og sum flyttere.

Se nærmere forklaring i manualen *Årskørsel*.

## <span id="page-11-2"></span>**6.1 Udskrift af ejendomsfaktor**

Vælg den aktuelle ejendomsfaktor i afregningsperioden.

## <span id="page-11-3"></span>**6.2 Total for værk**

Udskriv en liste med samtlige ejendomsnumre for perioden; regnskabsårets start til slut, alle opgørelsestyper (evt. en type ad gangen). Sæt flueben i *Bogført*.

*Total for værk* viser en summering af linjerne på opgørelserne. Udtrækket er statisk, hvilket betyder, at det ikke vil ændre sig med efterfølgende bevægelser på acontovedligeholdelsen. Eksempelvis ind- og udbetalinger, renter og gebyrer.

*Total for værk* vil derfor ikke kunne anvendes som afstemning af det samlede tilgodehavende i systemet, men kun til afstemning af de poster, der kun generes via opgørelserne til finansdelen. Afstemning af tilgodehavender skal altid ske via en *Diverse acontoudskrift*.

#### <span id="page-11-4"></span>**6.3 Diverse acontoudskrift**

Opsæt *Diverse acontoudskriften* som beskrevet under afstemninger i årets løb.

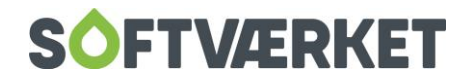